*4DEALER - модуль OpenCart*

## *Процедура обновления версии модификатора 4dealer для OpenCart 3.0*

*Редакция от 11.02.2021*

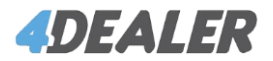

## – На владке «Модули / Расширения» → «Модификаторы» выключите текущую версию модуля

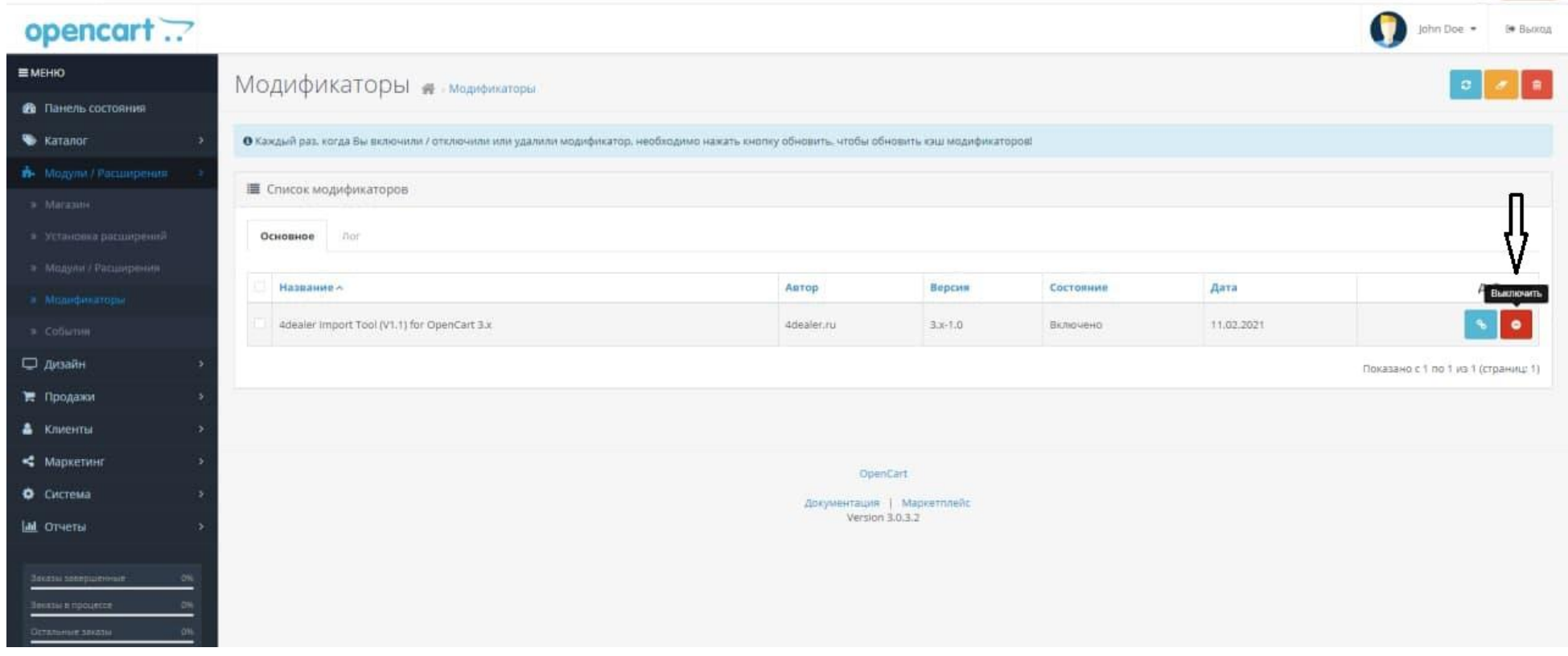

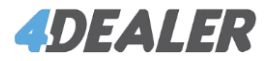

– На этой же вкладке выделите и удалите модуль. Затем нажмите на «Очистить» и «Обновить»

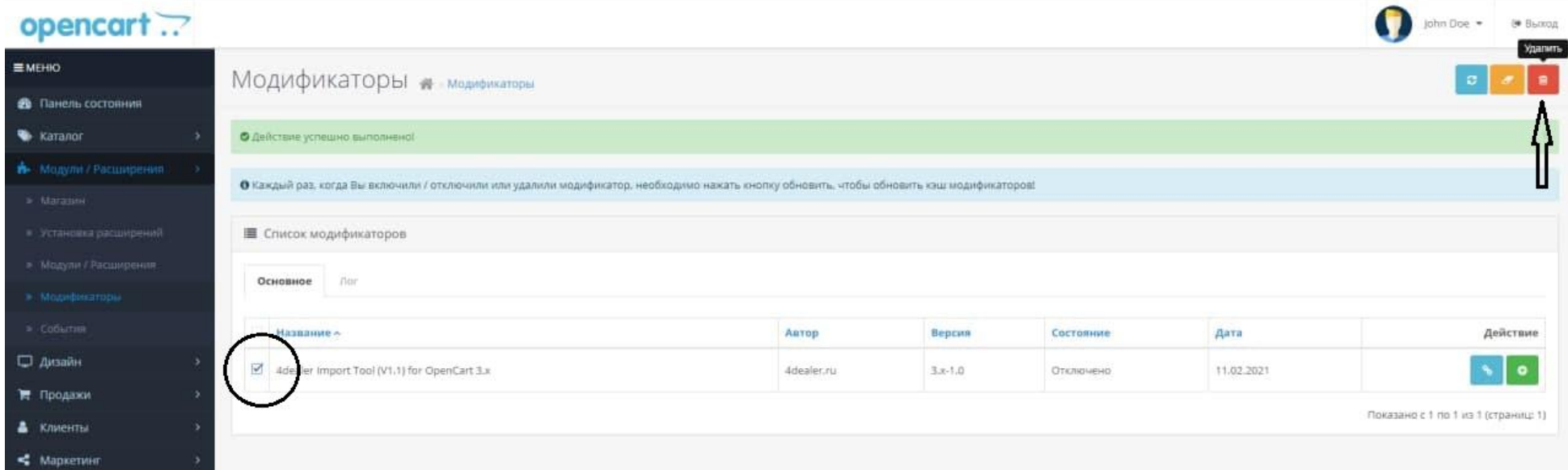

 – Перейдите на «Панель состояния», в правом верхнем углу нажмите на кнопку «шестеренка», откроется модальное окно, нажмите кнопки «Обновить».

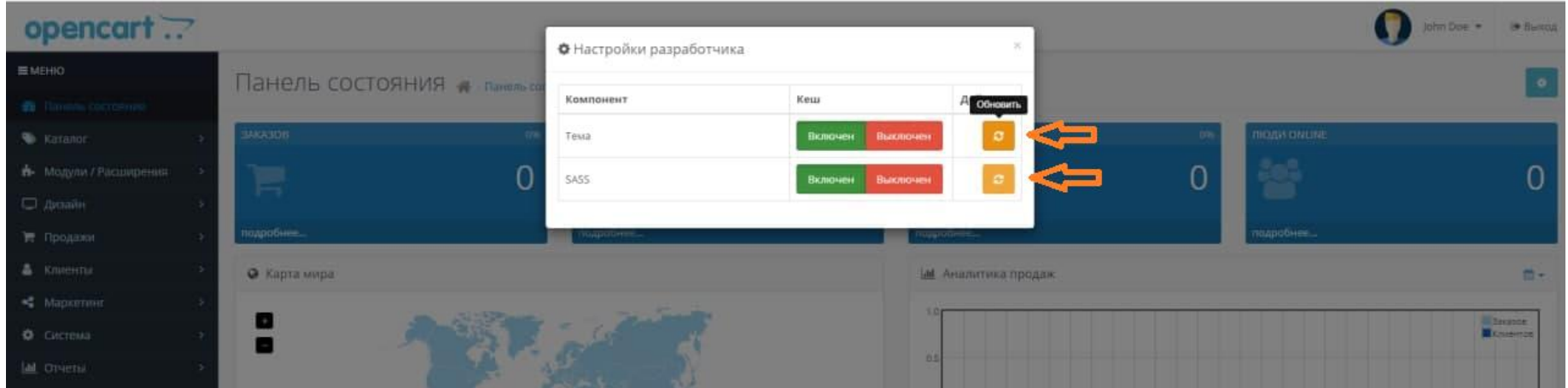

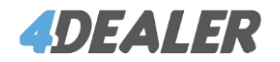

## 4 - Перейдите на вкладку «Модули / Расширения» -> «Установка расширений», деактивируйте текущий модуль

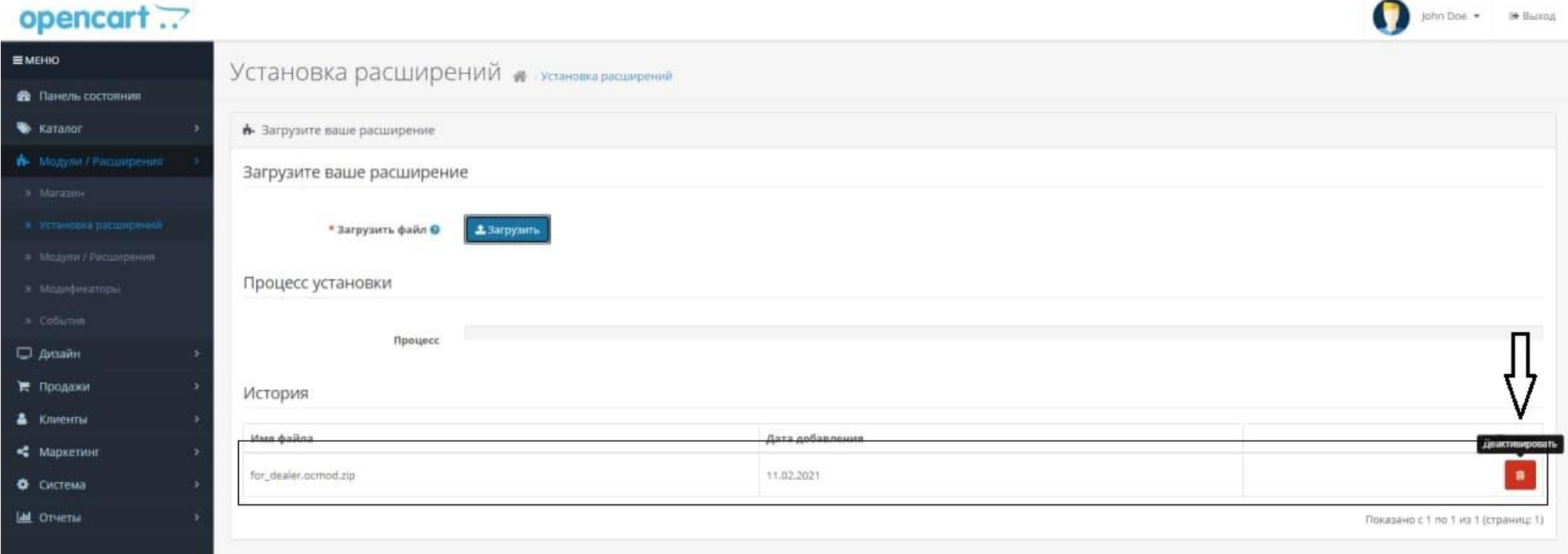

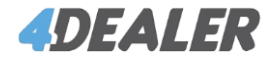

## – Загрузите файл архива новой версии

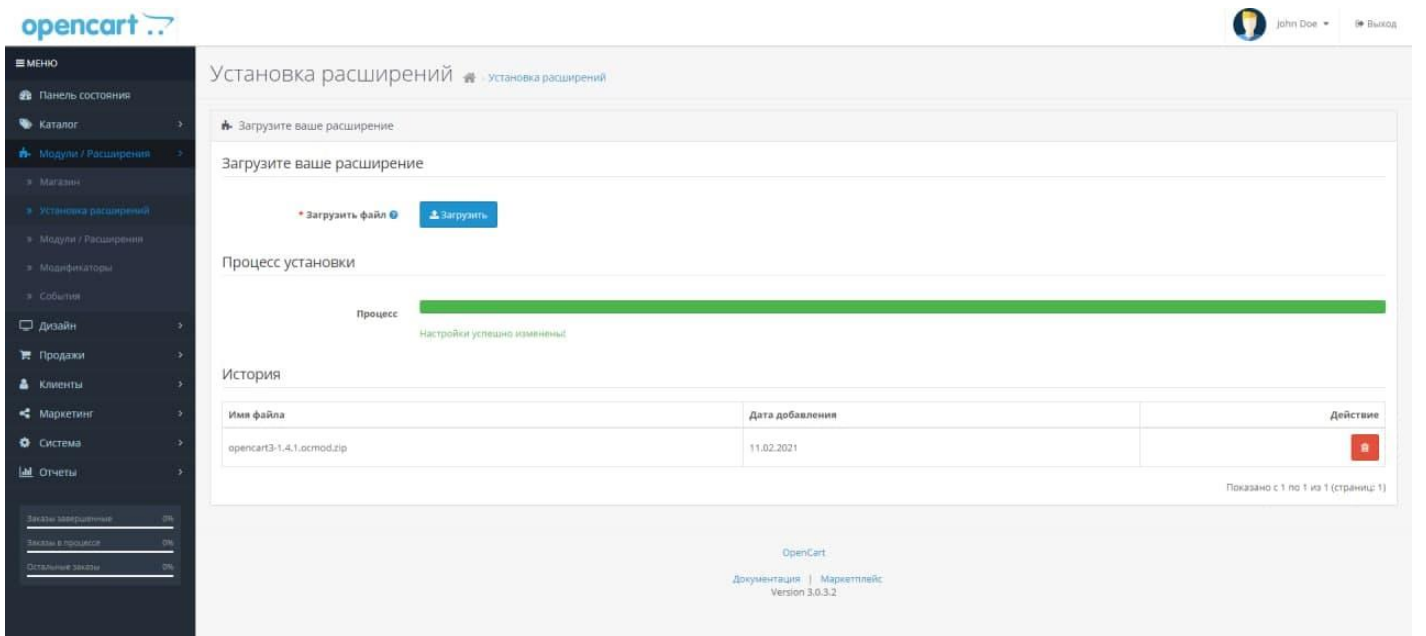

– Вернитесь на вкладку модификаторов, нажмите на кнопку обновить. После этого модуль будет готов к работе.

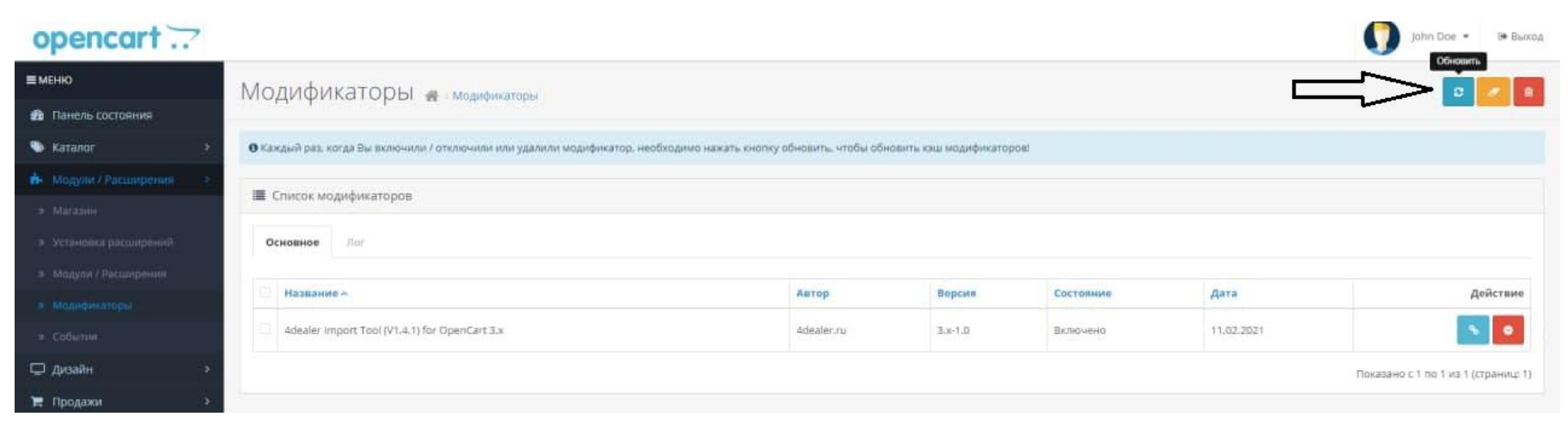